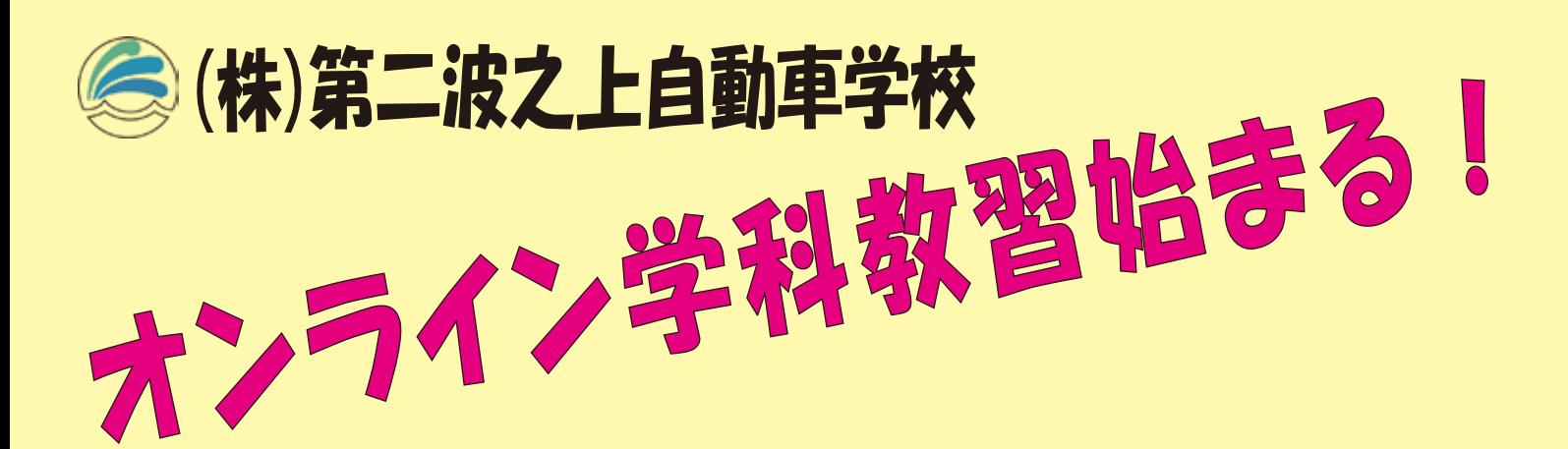

- ① 窓口等で[「オンライン学科教習の始め方](https://2nd-nds.marumasap.com/adcms/wp-content/uploads/2024/02/%E5%A7%8B%E3%82%81%E6%96%B9_00P%EF%BD%9E23P.pdf)」のパン
	- フレット及び承諾書を受取る。
- ② 内容を熟読し、承諾書に署名
- ③ 窓口に承諾書提出、顔認証用の写真撮影 (在校生の方は 月~土 午前 10 時~午後 5 時受付)
- ④ 必須科目の第1段階 教習番号1「運転者の心得」 を対面受講する。(受講済みの方は⑤へ)
- ⑤ スマホ等にアプリをインストールする。
- ⑥ インカメラで顔写真を撮影枠の確認しながら、 スマホの設置角度を調整して固定する。
- ⑦ ログインして、オンライン学科教習 開始!! (承諾書の提出及び認証用顔写真撮影必須)

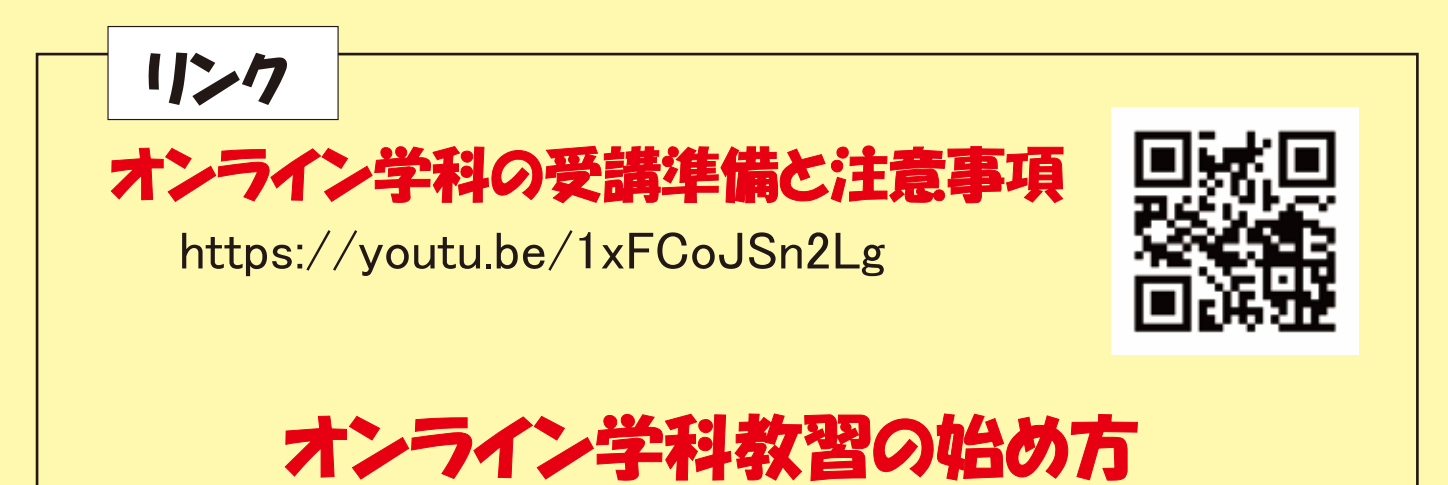